### **Cal State Apply Tutorial**

This is an International Gateways (IG) specific tutorial to assist in the application process for CalStateApply. If you have any questions or concerns, please don't hesitate to contact <u>igateways-admission@sjsu.edu</u>.

#### **Create Your Account**

1. Visit www2.clastate.edu/apply and Select Fall 2021

See Application Dates & Deadlines »
To determine the exact deadline for your desired program, please visit the Application
Dates & Deadlines page.
Refer to the Applicant Help Center for additional information and answers to your
application questions.
Fall 2021

# - CAL STATE -

### Welcome to The California State University

#### Click <u>here</u> for a COVID-19 statement from The California State University.

Thank you for your interest in The California State University. You can apply for the 2020-2021 cycle here, including Fall 2020, Winter 2021, Spring 2021, and Summer 2021. Take time to acquaint yourself with the application and instructional resources available.

You can access your application and change your answers prior to submission by using your login credentials from any computer with internet access. <u>Upon submission</u> your application answers cannot be changed or updated. Sign in with your username and password below. First time here? Select Create an Account to get started.

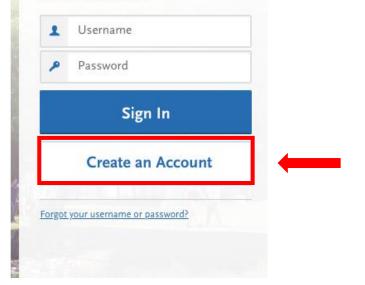

### **Create Your Account**

### 1. Visit <u>www2.calstate.edu/apply</u>. Click "Create Account"

The information below will be provided to the admissions offices at the programs to which you apply. Please provide complete and accurate information. Within the application, you will be able to specify additional addresses and alternate name details.

|                                              | *                                                                                   | Indicates required field |                                                        |                                                       |
|----------------------------------------------|-------------------------------------------------------------------------------------|--------------------------|--------------------------------------------------------|-------------------------------------------------------|
|                                              |                                                                                     |                          | * Username                                             |                                                       |
| our Name                                     |                                                                                     |                          |                                                        |                                                       |
| Title                                        |                                                                                     |                          | * Password                                             |                                                       |
| First or Given Name                          |                                                                                     |                          |                                                        | Your password must meet these minimal requirements:   |
| Middle Name                                  |                                                                                     |                          |                                                        | Minimum of 8 Characters<br>1 lowercase letter         |
| Last or Family Name                          |                                                                                     |                          |                                                        | 1 uppercase letter                                    |
| Suffix                                       |                                                                                     |                          |                                                        | 1 number<br>1 special character                       |
| Display Name                                 |                                                                                     |                          | * Confirm Password                                     |                                                       |
|                                              |                                                                                     |                          |                                                        |                                                       |
| * Email Address<br>* Confirm Email Address   |                                                                                     | Home 🗸                   | Terms of Use                                           | sections a arrangest ("Agreement") between you and    |
| * Preferred Phone Number                     | • (201) 555-0123                                                                    | Mobile 🗸                 | These Terms of Use co                                  | onstitute an agreement ("Agreement") between you and  |
| Alternate Phone Number                       | • (201) 555-0123                                                                    | Mobile 🗸                 | *I agree to the                                        | ese terms                                             |
|                                              |                                                                                     |                          |                                                        |                                                       |
|                                              |                                                                                     |                          | European Union Data Pro                                | otection                                              |
| ext and Phone Author                         | ization                                                                             |                          | * Are you currently located<br>Norway, or Switzerland? | d in a European Union country, Iceland, Lichtenstein, |
| I agree to the Terms                         | of Service and to receive calls and/or te                                           | xts at any               | Yes                                                    | No                                                    |
|                                              | e provided or may provide in the future<br>r, from any entity associated with my ap |                          |                                                        |                                                       |
| process, including b                         | ut not limited to my designated schools                                             | and                      |                                                        |                                                       |
| programs, the Liaiso<br>this Centralized App | on International support team, or the as<br>dication Service.                       | sociation for            | Create my a                                            | account                                               |
|                                              |                                                                                     |                          |                                                        |                                                       |

Username and Password

character.

Your username must be at least 6 characters. Your password must be a minimum of 8

characters and contain at least one lower and upper case letter, one number, and a special

Fill out the information highlighted in the red boxes and Create Your Account.

### 2

2. Choose your degree goal, Select "Certificate" for International Gateway Programs

|               | 1. Degree Goal                                                                                                    |
|---------------|----------------------------------------------------------------------------------------------------|
|               | * What degree, credential or certificate are you applying for?                                                                                                    |
| _             | First Bachelor's Degree (Seeking your first bachelor's degree and have not earned a prior bachelor's degree)                                                                             |
| <b>──</b> → [ | Second Bachelor's Degree and Beyond (e.g. Master's, Teaching Credential, Certificate, Doctoral)                                                                                          |
|               | * Please select one or more of the following degree goals.                                                                                                    |
|               | Second Bachelor's Degree (already earned a bachelor's degree and are seeking another one)                                                                                                |
|               | Graduate (e.g. Master's, Doctoral) or Professional's Degree                                                                                                    |
|               | Teaching and Service Credential Only (e.g. Single or Multiple Subject, Special Education, PPS, Librarian, Admin, CalStateTEACH)                                                          |
|               | ✓ Certificate                                                                                                    |
|               |                                                                                                    |
|               | <ul> <li>2. Returning</li> <li>* Are you applying to return to the CSU campus which you previously attended, and intend to complete the same degree?</li> <li>Yes</li> <li>No</li> </ul> |
|               | 3. US Military Status<br>* Have you ever served in the United States military? No. I have not served in the US military                                                                  |
|               | 4. International Applicant                                                                                                    |
|               | <ul> <li>Do you have or will you require an F1 Visa (student) or J1 Visa (exchange) to study at the California State University (CSU)?</li> <li>No</li> <li>Yes</li> </ul>               |
|               | Save Changes                                                                                                    |

Fill out the information highlighted in the red boxes and Save Your Changes.

### **Start Your Application**

1. In the search engine, type "International Gateways" Program and click the +

|               | Program   Selected Program<br>Ig results for: × Available Programs | ns          | international gateways |               | Q 🏼 🏹 Fil | iters          |
|---------------|--------------------------------------------------------------------|-------------|------------------------|---------------|-----------|----------------|
| Add<br>SAN JC | Program Name DSE EXTENSION                                         | Degree Type | Start Term             | Academic Year | Location  | Campus Name    |
| ~             | International Gateways (Fall<br>2021)                              | Certificate | Fall                   | 2021          | Online    | San Jose State |

2. Click "Continue to My Application"

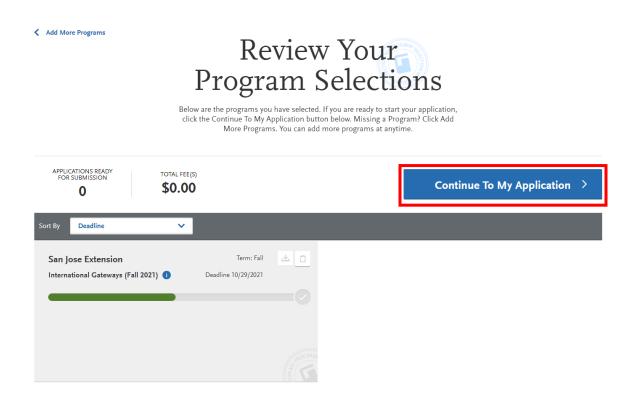

### **Complete Quadrant One "Personal Information"**

1. Personal Information

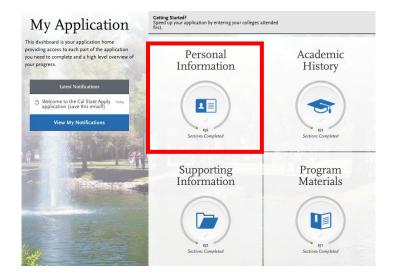

1. Read and sign the release statement

#### **Release Statement**

\* CERTIFICATION - to be read and authorized by all applicants to certify the accuracy of the information provided.

I certify under penalty of perjury under the laws of the State of California that I have provided complete and accurate responses to all the items on this application. I further certify that all official documents submitted in support of this application are authentic and unaltered records that pertain to me. Lauthorize the California State University to release any information submitted by me in this application for admission and any application for financial aid to any person, firm, corporation, association, or government agency to verify or explain the information in have provided or to obtain other information necessary for my application for admission and any application for admission of financial aid and in connection with any perjury proceedings. I authorize the California State University system to release any submitted ter scults to all campuses to which I submit an application. My certification verifies the accuracy and completeness of the information provided. I understand that any misrepresentation or omission may be cause for denial or cancellation of admission, transfer credit, or enrollment. I certify that so long as I am a student at this institution, I will advise the residence clerk if there is a change in any of the facts affecting my residence.

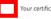

Your certification of this statement serves the same purpose as a legal signature, and is binding.

#### **Release of Contact Information**

I authorize the California State University to release my contact information to one or more CSU campuses and/or affiliates that may wish to contact me before and/or after I have submitted my application to the university.

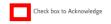

#### International Financial Certification

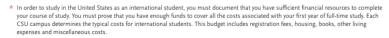

As an international student you will need to have your financial institution provide a certification that you have at least the amount required available, or that funds are available from a reliable source. International students should not expect to work to cover the cost of their education in the United States.

Federal/state financial aid is not available for international students. Campus or private scholarships may be available for international students but are not sufficient to cover all expenses.

Check box to Acknowledge

Check the information highlighted in the red boxes and Save and Continue.

2. Complete Biographic Information Section

| Your Name                                                                                            |
|----------------------------------------------------------------------------------------------------|
| To make changes to your name, go to the <u>Profile Section</u>                                       |
| First or Given Name                                                                                  |
|                                                                                                    |
| Middle Name                                                                                          |
| Last or Family Name                                                                                  |
|                                                                                                    |
| Suffix                                                                                               |
|                                                                                                    |
|                                                                                                    |
| Alternate Name                                                                                       |
| * Do you have any materials under another name (for example a maiden name, middle name or nickname)? |
|                                                                                                    |
| Yes No                                                                                               |
|                                                                                                    |
| Preferred Name                                                                                       |
|                                                                                                    |
| * Do you have a name (first, middle) that you commonly use that differs from your legal name?        |
| Yes No                                                                                               |
|                                                                                                    |
|                                                                                                    |
| Legal Sex                                                                                            |
| * What is your legal sex?                                                                            |
| Male Female Nonbinary                                                                                |
| Do you consider yourself to be?                                                                      |
|                                                                                                    |
| How do you describe yourself?                                                                        |
| Here do you describe the way you                                                                     |
| How do you describe the way you express your gender identity in terms                                |
| of behavior, appearance, speech, and movement?                                                       |
|                                                                                                    |
| Birth Information                                                                                    |
|                                                                                                    |
| * Date of Birth                                                                                      |
| * Country                                                                                            |
| *                                                                                                    |
| * City                                                                                               |
| * State/Province                                                                                     |
| · · · · · ·                                                                                          |
| * County                                                                                             |
|                                                                                                    |
|                                                                                                    |

Fill out the information highlighted in the red boxes and Save and Continue.

3. Complete Contact Information

| Current Address                                         |                                 |          |
|---------------------------------------------------------|---------------------------------|----------|
| * Country / Territory                                   | ~                               |          |
| * Street Address 1                                      |                                 |          |
| Street Address 2                                        |                                 |          |
| * City                                                  |                                 |          |
| * State/Province                                        | ~                               |          |
| * County                                                | ~                               |          |
| * Zip/Postal Code                                       |                                 |          |
| Approximate Date through which current address is valid | MM/DD/YYYY                      |          |
| * Is this your permanent address?                       |                                 |          |
| Yes N                                                   | lo                              |          |
| Phone                                                   |                                 |          |
| To make changes to your phone nu                        | mber, go to the Profile Section |          |
| * Preferred Phone Number                                |                                 | Mobile 🗸 |
| Alternate Phone Number                                  |                                 | Туре 🗸   |
|                                                         |                                 |          |
| Email                                                   |                                 |          |
| To make changes to your email, go                       | to the Profile Section          |          |
| * Email                                                 |                                 | Home 🗸   |
| ·                                                       |                                 |          |

Fill out the information highlights in the red boxes and Save and Continue.

4. Complete Citizenship/Residency Information

| Citizenship                                                                      |
|----------------------------------------------------------------------------------|
| * Country of Citizenship                                                         |
| * Which student visa do you have, or will you have when you study at the CSU?    |
| F1 (Student) J1 (Exchange)                                                       |
| Date Issued (if you have<br>already been issued a student<br>visa)               |
| International Agent                                                              |
| * Are you currently working with a representative or agency?                     |
| Yes No                                                                           |
| International Applicant Details                                                  |
| <ul> <li>W/hat year did you (or do you<br/>plan to) move to the U.S.?</li> </ul> |
| If you are currently an active<br>F-1 student, enter your SEVIS<br>ID:           |

5. Complete Race and Ethnicity

| Ethnicity<br>* With regard to your<br>ethnicity, do you consider<br>yourself Hispanic or<br>Latino?                                                                                  |
|----------------------------------------------------------------------------------------------------|
| Race                                                                                                    |
| * Regardless of your answer to the question above, please select below one or more of the following groups in which you consider yourself a member. American Indian or Alaska Native |
| Asian                                                                                                    |
| Black or African American                                                                                                    |
| Native Hawaiian or other Pacific Islander                                                                                                    |
| White                                                                                                    |
| Decline to State                                                                                                    |
| None of the above                                                                                                    |
| Summary                                                                                                    |
| * California State<br>University often needs to<br>report ONLY ONE<br>summary receptionicity<br>description for a person.<br>Please select your<br>reporting preferences:            |

Fill out the information in the red boxes and Save and Continue.

### 6. Complete Other Information

| Social Security Number<br>Your designated programs may require your SSN for inst<br>* Do you have a U.S. Social Security Number (SSN)?<br>Yes No | itutional or federal financial aid forms. |   |
|----------------------------------------------------------------------------------------------------|-------------------------------------------|---|
| Language Proficiency<br>* What is your First Language?<br>• Add Another Language                                                                 | Select Language                           | ~ |
| Military Status     * Have you ever served in the United States military?                                                                        | No. I have not served in the US military  | ~ |
| How did you Hear About Us?  * How did you hear about CalState.edu/apply?                                                                         |                                           | ~ |

Fill out the information in the red boxes and Save and Continue.

Quadrant One 'Personal Information" is now Complete!

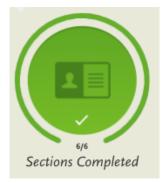

# Transition from Quadrant One "Personal Information" to Quadrant Two "Academic History"

1. To continue to Quadrant Two "Academic History", please click the x (located on the top right) or click "My Application"

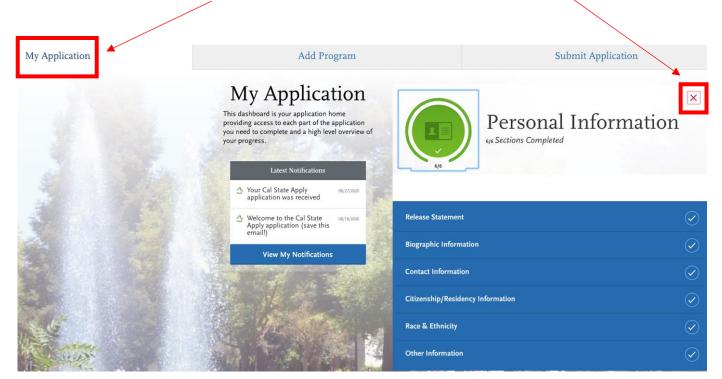

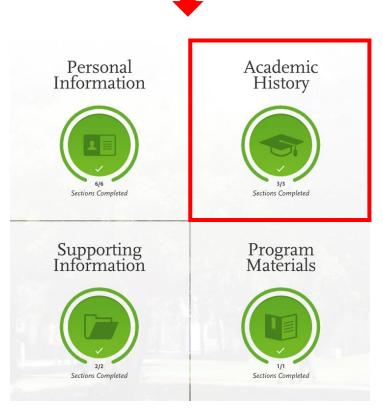

### Complete Quadrant Two "Academic History"

1. Add your colleges and/or university. You must add all colleges and/or universities attended and that you currently attended and answer questions regarding dates attended, GPA, and units earned.

Report all institutions attended, regardless of:

- · Their relevance to the programs you're applying to, and
- · Whether the coursework completed there was transferred to another institution.

Also, report each institution only once, regardless of the number of degrees earned or gaps in the dates of attendance. Visit the <u>Applicant Help Center</u> for more information.

Once you submit your application, you cannot edit previously entered colleges and universities.

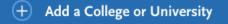

### If you did not attend any college and/or university, please follow steps 1a - 1f

### 1a. Click on + Add a College or University

Report all institutions attended, regardless of:

- · Their relevance to the programs you're applying to, and
- · Whether the coursework completed there was transferred to another institution.

Also, report each institution only once, regardless of the number of degrees earned or gaps in the dates of attendance. Visit the <u>Applicant Help Center</u> for more information.

Once you submit your application, you cannot edit previously entered colleges and universities.

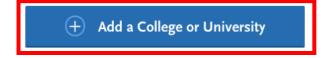

### 1b. Put "San Jose State University"

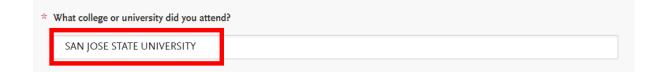

| * Did y | Yes No                                                                                                | m this college o | r university?   |              |                 |                |                   |
|---------|----------------------------------------------------------------------------------------------------|------------------|-----------------|--------------|-----------------|----------------|-------------------|
| لا      | * Degree Info Degree Awarded Degree                                                                   | e In Progress    |                 |              |                 |                | û                 |
| *       | What type of degree are you planning to earn?                                                         | *                | When will you e | earn that de | gree?           |                |                   |
|         | Bachelor of Arts                                                                                      | ~                | Мау             | ~            | 2022            | ~              |                   |
| *       | What is your major?                                                                                   |                  | What is your mi | inor?        |                 |                |                   |
|         | Advertising                                                                                           | ~                | Select Minor    |              |                 | ~              | •                 |
|         |                                                                                                    |                  |                 |              |                 |                |                   |
|         | + Add another Degree                                                                                  |                  |                 |              |                 |                |                   |
|         | vype of term system does this college or university<br>Quarter Semester<br>hen did you attend this co | Trimes           |                 | rsity?       |                 |                |                   |
|         | et the first and last semesters that your transc                                                      |                  |                 | •            |                 | mesters.       |                   |
| * First | Semester                                                                                              |                  | * Last Seme     | ester        |                 |                |                   |
| Fa      | ll 🗸 August 🗸 2018                                                                                    | ~                |                 | ter 🗸        | Month           | ~              | Year 🗸            |
|         |                                                                                                    |                  |                 | heck if you  | are still atten | ding this coll | ege or university |
|         | Save                                                                                                  |                  |                 |              |                 |                |                   |

### 2. Add your GPA Entry

| Enter | your GPAs                       |                           |  |  |
|-------|---------------------------------|---------------------------|--|--|
|       |                                 |                           |  |  |
| (i)   | Ok, great. Next let's add a GPA |                           |  |  |
|       | 🕂 Add A GPA                     | I don't have a GPA to add |  |  |
|       |                                 |                           |  |  |

2a. If you don't have a GPA entry, click "I don't have GPA to add"

| Enter | r your GPAs     |                           |  |  |
|-------|-----------------|---------------------------|--|--|
|       |                 |                           |  |  |
| ()    | Ok, great. Next |                           |  |  |
|       | + Add A GPA     | I don't have a GPA to add |  |  |
|       |                 |                           |  |  |

3. Add your Standardized Tests

| IELTS          |  |
|----------------|--|
| Add Test Score |  |
| SAT            |  |
| Add Test Score |  |
| TOEFL          |  |
| Add Test Score |  |

### 3a. If you don't have any Standardized Tests, click "I am not adding any Standardized Tests"

You can self-report your standardized test scores or report tests you plan to take in this section. Some of the programs you apply to may require you to report certain test scores; be sure to check with your programs to ensure you're completing all requirements. Visit the <u>Applicant Help Center</u> for more information.

- Freshman Applicants: report your SAT and ACT results, with the associated College Board or ACT ID number. If you have not
  yet taken the exam, you can simply add the date that you will complete the exam. You must report the associated ID number
  and request official results from College Board or ACT for the scores to be sent to all your CSU campuses.
- Transfer Applicants: if you have completed less than 60 transferrable units, report your SAT and ACT results. If you do not plan to take the exams, click I Am Not Adding Any Standardized Tests.
- Graduate Applicants: report your GMAT and GRE results or the date you plan to take the tests. If you do not plan to take the exams, click I Am Not Adding Any Standardized Tests.
- International Applicants: report your IELTS and PTE results or the date you plan to take the tests. If you do not plan to take the
  exams, click I Am Not Adding Any Standardized Tests.

Once you submit your application, you cannot edit previously entered tests, but you can add new tests.

Note that self-reporting your scores isn't the same as providing official scores to your programs. If your programs require official test scores, see <u>Sending Official Test Scores</u> for more information.

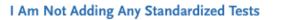

### Quadrant Two "Academic History" is now Complete!

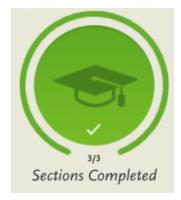

# Transition from Quadrant Two "Academic History" to Quadrant Three "Supporting Information"

1. To continue to Quadrant Three "Supporting Information", please click the x (located on the top right) or click "My Application"

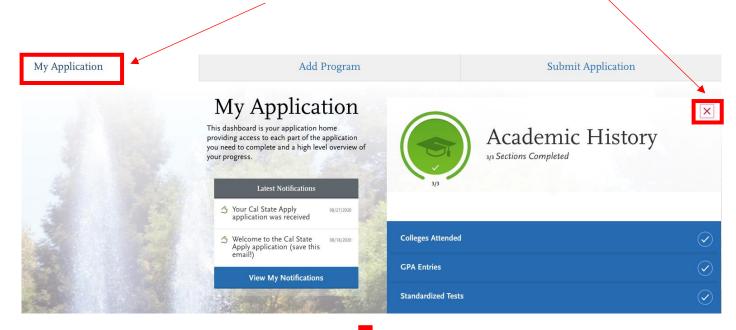

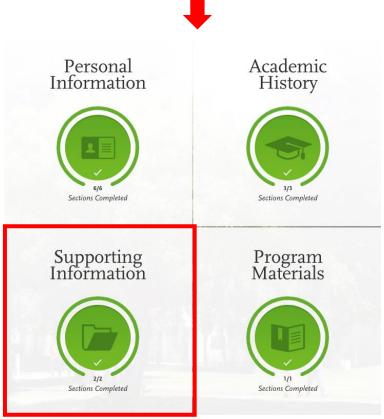

### **Quadrant Three "Supporting Information"**

### 1. Experiences

You may update the information in this section at any time prior to submission. Once you have submitted, you will be able to add more Experiences, but you will not be able to update or delete completed Experiences. Refer to the Checklist on the program materials section of the application to determine if experiences are required for your program application.

Enter your professional employment experiences in several categories, or types, in this section. List your military service and present employer, if applicable. Do not include summer and part-time work not relevant to your career or academic goal. Visit the <u>Applicant</u> <u>Help Center</u> for more information.

Once you submit your application, you cannot edit previously entered experiences, but you can add new experiences.

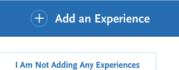

### 1a. If you don't have any experiences, click "I am not adding any experiences"

You may update the information in this section at any time prior to submission. Once you have submitted, you will be able to add more Experiences, but you will not be able to update or delete completed Experiences. Refer to the Checklist on the program materials section of the application to determine if experiences are required for your program application.

Enter your professional employment experiences in several categories, or types, in this section. List your military service and present employer, if applicable. Do not include summer and part-time work not relevant to your career or academic goal. Visit the <u>Applicant</u> <u>Help Center</u> for more information.

Once you submit your application, you cannot edit previously entered experiences, but you can add new experiences.

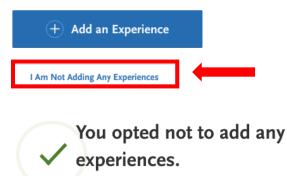

You may update the information in this section at any time prior to submission. Once you have submitted, you will be able to add more experiences, but you will not be able to update or delete.

Add an Experience

### 2. Achievements

Enter any relevant professional or academic achievements in several categories, or types, in this section. Visit the <u>Applicant Help</u> <u>Center</u> to review the definitions, consider the achievement you earned, and choose the category that you think best fits.

Undergraduate applicants: achievements will not be used during the consideration of your application for admission.

Once you submit your application, you cannot edit previously entered achievements, but you can add new achievements.

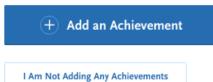

### 2a. If you don't have any achievements, click "I am not adding any achievements"

Enter any relevant professional or academic achievements in several categories, or types, in this section. Visit the <u>Applicant Help</u> <u>Center</u> to review the definitions, consider the achievement you earned, and choose the category that you think best fits.

Undergraduate applicants: achievements will not be used during the consideration of your application for admission.

Once you submit your application, you cannot edit previously entered achievements, but you can add new achievements.

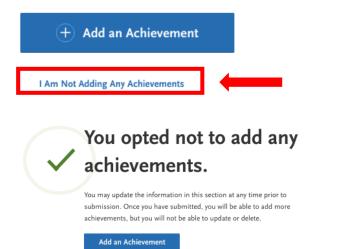

Quadrant Three "Supporting Information" is now Complete!

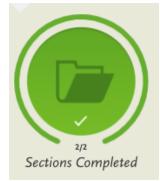

# Transition from Quadrant Three "Supporting Information" to Quadrant Four "Program Materials"

1. To continue to Quadrant Four "Program Materials", please click the x (located on the top right) or click "My Application"

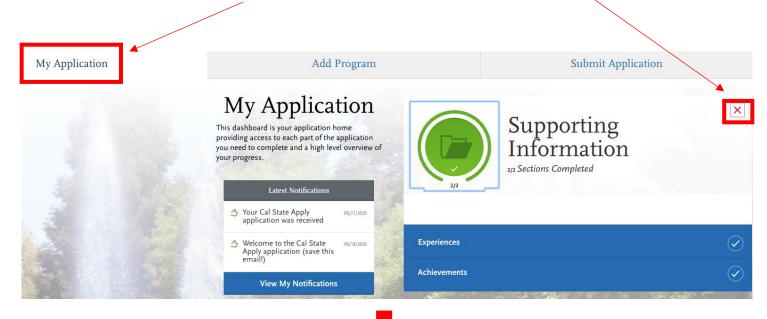

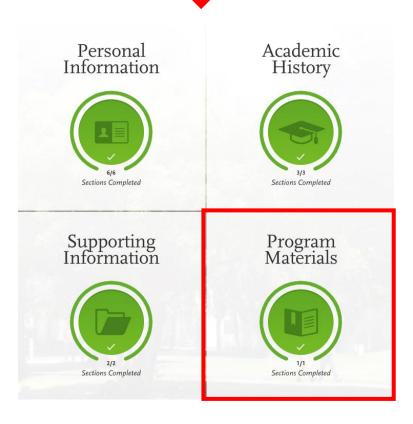

### Quadrant Four "Program Materials"

1. Click on the Questions Tab and answer the questions.

| SJSU   INTERN                                                                                                    | IATIONAL GATEWAYS                                            |
|----------------------------------------------------------------------------------------------------|--------------------------------------------------------------|
| International Gateways                                                                                                | Deadline: 06/30/2021                                         |
| Home                                                                                                    | Questions                                                    |
| General Questions                                                                                                    |                                                              |
| * How did you hear about International Gateways?                                                                      | 0 word 0/250                                                 |
| * Have you applied to International Gateways before?                                                                  |                                                              |
| * What is your educational goal? What is the reason for applying to Internation                                       | nal Gateways?<br>//<br>0 word 0/250                          |
| Enter the Agent Code if an agent or agency helped you with this application.                                          |                                                              |
| Where should we mail your acceptance letter and I-20? Please note that thes     Permanent address     Current address | se documents cannot be mailed to an agent's address.<br>ther |

| * Which program are you interested in?                                                                                                    | If you are interested in doing Conditional<br>Admission/Eligibility (ICA), select the Path to SJSU<br>Degree program from the dropdown menu.            |
|----------------------------------------------------------------------------------------------------|----------------------------------------------------------------------------------------------------|
| * Are you currently an F-1 student at another school in the U.S.?                                                                                                  |                                                                                                    |
| Yes No                                                                                                    |                                                                                                    |
| * Will you bring a spouse or children under 18 years old as dependents?                                                                                            |                                                                                                    |
| Yes No                                                                                                    |                                                                                                    |
|                                                                                                    |                                                                                                    |
| Academic and Test Preparation (ATP)<br>For more information about available ATP sessions and fees, p<br>https://www.sjsu.edu/igateways/apply/apply-now/program-dat |                                                                                                    |
|                                                                                                    |                                                                                                    |
| <ul> <li>Please select a session you would like to apply for in the ATP program.</li> <li>         •     </li> </ul>                                               | Select an ATP term you would like to enroll<br>into if you are applying for either Path to<br>SJSU Degree or Academic and Test<br>Preparation programs. |
| Path to SJSU Degree Program (ATP) + International                                                                                                    | Conditional Admission/ Eligibility (ICA)                                                                                                    |
| For more information and application steps for Conditional Admission                                                                                               | / Eligibility (ICA), please go to: sjsu.edu/igateways/apply-ica/index.html                                                                              |
|                                                                                                    |                                                                                                    |
| Semester at SJSU (SAS)                                                                                                    |                                                                                                    |
| For more information about available SAS sessions and fees, please g                                                                                               | to to: https://www.sjsu.edu/igateways/apply/apply-now/program-dates/                                                                                    |
| <ul> <li>Please select an SAS session you would like to apply for</li> </ul>                                                                                       | Select an SAS term if you would like to enroll into the Semester at SJSU program.                                                                       |
|                                                                                                    |                                                                                                    |

### Acknowledgement

Applicant acknowledgement

| * | * I acknowledge that I am applying for an International Gateways program and not an SJSU degree program at this time. |  |  |  |
|---|----------------------------------------------------------------------------------------------------|--|--|--|
|   | ~                                                                                                    |  |  |  |

Fill out the information highlighted in the red boxes and Save and Continue.

Quadrant Four "Program Materials" is now Complete!

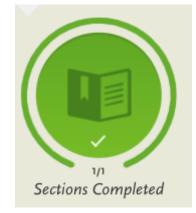

### **Submitting Your Application**

1. Click on Submit Application.

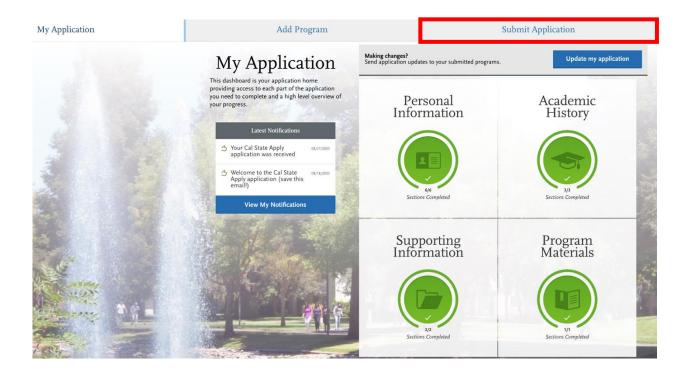

2. Carefully read program specific information on this page and click "Submit All"

| My Application                                 | Add Program                                                                                                    | Submit Application <b>1</b> | Check Status |
|------------------------------------------------|----------------------------------------------------------------------------------------------------|-----------------------------|--------------|
|                                                | s here, check on status of individual program tasks, and pay for your program selections.<br>our application is submitted, no changes or refunds can be made.                                                                                                    |                             |              |
| APPLICATIONS READY FOR SUBMISSION              | total fee(5)<br>\$0                                                                                                    |                             | Submit All   |
| Sort By Deadline                               |                                                                                                    |                             |              |
| San Jose Extension<br>International Gateways 0 | Terre: Fall de Coloradore Coloradore Colorad |                             |              |
|                                                | Submit                                                                                                    |                             |              |
|                                                |                                                                                                    |                             |              |

### 3. Click Your International Gateways Application and "Continue"

### Your Selected Program

| PROGRAM NAME           | DEADLINE   |                       |          |  |
|------------------------|------------|-----------------------|----------|--|
| San Jose Extension     |            | Selected Programs (1) |          |  |
| International Gateways | 06/30/2021 | Fee Total             | \$0.00   |  |
|                        |            |                       | Continue |  |
|                        |            |                       |          |  |

### 4. Review and Submit Your Application

### **Review and Submit Your Applications**

Please review your submission details below and acknowledge you've read and understand the conditions once submitted.

| * Indicates required field Submitting Your Application                                                                                           | Selected Programs (1)                                                                            |
|----------------------------------------------------------------------------------------------------|--------------------------------------------------------------------------------------------------|
| Upon application submission, you will not be able to edit most of your information,<br>including your question answers and completed coursework. | Fee Total \$0.00                                                                                 |
| *I acknowledge that I will not be able to edit my application after submission.                                                                  | Please do not click the button more than once or refresh this page, or you may be charged twice. |
| Payment Information                                                                                                    | Continue                                                                                         |
| Your submission costs have been fully covered. No Payment is due at this time.                                                                   |                                                                                                  |
|                                                                                                    |                                                                                                  |

### 5. Confirmation Details on your Cal State Apply Application

| Congratulations on your                                                                          | r application submission!  |                |  |
|--------------------------------------------------------------------------------------------------|----------------------------|----------------|--|
| We sent a receipt of your submission to je                                                       | nnifer.kobayashi@gmail.com |                |  |
| Payment Date:                                                                                    |                            |                |  |
| Order #:                                                                                         |                            | My Application |  |
| Program Submissions                                                                              |                            |                |  |
| PROGRAM NAME                                                                                     | DEADLINE                   |                |  |
| International Gateways                                                                           | Deadline: 06/30/21         |                |  |
| TOTAL PROGRAMS<br>SUBMITTED                                                                      |                            |                |  |
| Payment Details                                                                                  |                            |                |  |
| Payment:                                                                                         | Fee Total                  | \$0.00         |  |
| Information on previous payments is available in <u>Payment History</u> under your User Profile. |                            |                |  |

### 6. Receive Confirmation Email about your Cal State Apply Application

|          | - CAL STATE                                                                                                    |
|----------|----------------------------------------------------------------------------------------------------|
|          |                                                                                                    |
|          | Hi                                                                                                    |
|          | Congratulations! We received your Cal State Apply application.                                                                                                    |
|          | What to expect next:                                                                                                    |
|          | Within the next 5-7 business days, your campus(es) will email you to confirm that they<br>received your application. You will also be provided with more information about your<br>application and their admissions process. Remember to check your email regularly for these<br>communications. |
|          | Need to make a change to your application or have a question about a program/campus?                                                                                                    |
|          | If you have any campus-specific questions or need to make changes to your application, you<br>must communicate directly with <u>each of your campuses</u> .                                                                                                    |
|          | Also, note that Cal State Apply doesn't determine whether you're eligible to apply to a<br>program; it's your responsibility to ensure all program requirements are met.                                                                                                    |
|          | To learn more about the Cal State Apply application process, requirements, and deadlines,<br>visit the Cal State Apply <u>Applicant Help Center</u> . Here, you'll find answers to most commonly<br>asked questions. If you need additional assistance, contact Customer Service.                |
|          | We wish you the best of luck as you pursue the next step in your academics.                                                                                                    |
|          | Thanks,                                                                                                    |
|          | Cal State Apply Customer Service<br>Calstateapply@liaisoncas.com                                                                                                    |
|          | Chat with Us                                                                                                    |
| 7. Check | Status                                                                                                    |

|        | Add Program                                  |                    | Submit Application         | Check Status |
|--------|----------------------------------------------|--------------------|----------------------------|--------------|
| My Pro | ograms                                       |                    |                            |              |
|        |                                              | Application Status | Download Application (PDF) |              |
|        | International Gateways<br>San Jose Extension | Complete           | <u>.</u>                   |              |

You have completed the tutorial. International Gateways will communicate with you through email about the next steps.